# Créer un blog avec **W** WORDPRESS

**WordPress est un CMS** c'est-à-dire un logiciel de gestion de contenu. C'est un système flexible qui peut être utilisé pour tout type de site : blog, entreprise, commerce, magazine etc... Il est gratuit et développé par [Automattic](http://automattic.com/).

### **Pour créer un compte .wordpress.com** : <http://fr.wordpress.com/>

#### **Pour télécharger et installer WordPress** chez votre hébergeur :<http://www.wordpress-fr.net>

Récupérer les infos de votre hébergeur

- login (ou identifiant) & mot de passe FTP
- paramètres de la base de données : de votre hébergeur
	- nom de la base de données
	- identifiant
	- mot de passe
	- hôte de la base de données
	- préfixe de table

Avec le logiciel FTP : Filezilla

- configurer un nouveau site
- transférer le dossier de la dernière version de WordPress

Avec le navigateur : Safari

- se connecteur à votre site
- renseigner les paramètres de base de données

### **La structure d'une page**

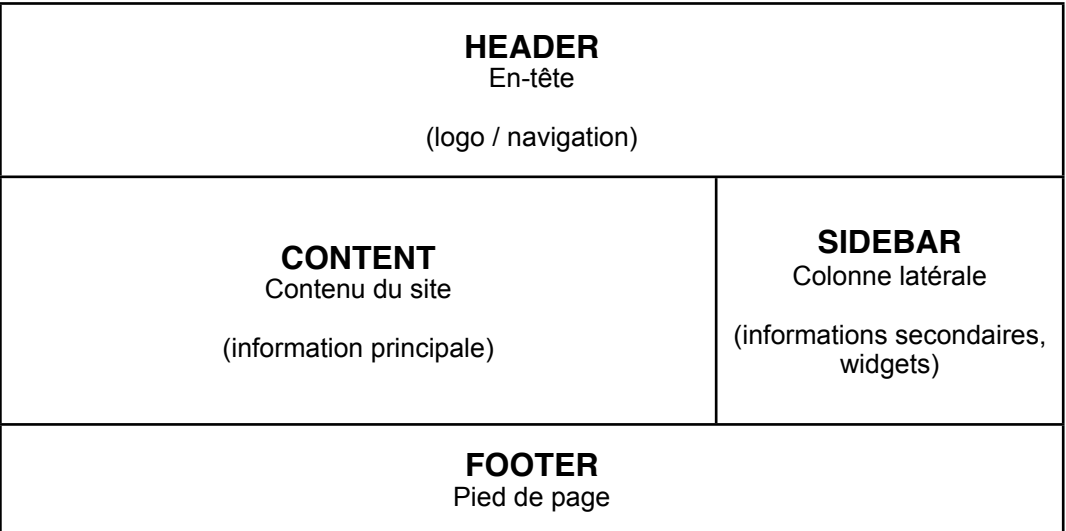

#### **Penser son site**

- Objectifs du site
- Plan du site, ergonomie
- Organisation de la page d'accueil
- Evolutions

## **Choisir son thème, ajouter des fonctionnalités supplémentaires (extensions)**

#### **Créer ses articles, catégories et menus**

A vous de jouer !